<span id="page-0-0"></span>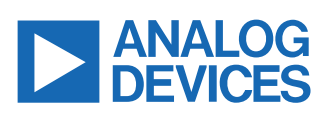

# **[CN-0552](http://www.analog.com/CN-0552)**

**Circuits** from the Lab<sup>®</sup> Reference Designs

*Circuits from the Lab® reference designs are engineered and tested for quick and easy system integration to help solve today's analog, mixed-signal, and RF design challenges. For more information and/or support, visit [www.analog.com/CN0552](https://www.analog.com/CN0552).*

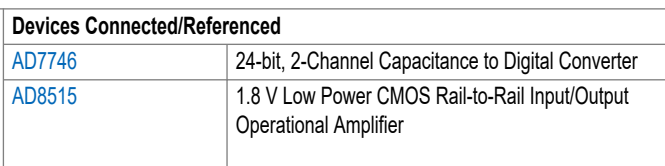

# **Capacitance to Digital Converter with Extended Range**

# **EVALUATION AND DESIGN SUPPORT**

- ► Circuit Evaluation Boards
	- ► [CN-0552 Circuit Evaluation Board \(EVAL-CN0552-PMDZ\)](https://www.analog.com/cn0552)
	- ► [ADuCM3029 Ultralow Power, Cortex-M3 Arduino Form Factor](https://www.analog.com/eval-adicup3029) [Development Board \(EVAL-ADICUP3029\)](https://www.analog.com/eval-adicup3029)
- ► Design and Integration Files
	- ► [Schematics, Layout Files, Bill of Materials, Assembly Draw](https://www.analog.com/cn0552-DesignSupport)[ings, Software](https://www.analog.com/cn0552-DesignSupport)

### **CIRCUIT FUNCTIONS AND BENEFITS**

Capacitive sensors are used in a wide array of industrial applications such as liquid level monitoring, pressure measurement, position sensing, flowmeters, humidity sensing, and many more. ΣΔ (Sigma-Delta) Capacitance to Digital Converters (CDCs) operate

by exciting the unknown capacitance with a square wave and converting the resulting charge into a single-bit digital output stream. A digital filter then processes the bit stream, outputting a precise, low-noise capacitance measurement.

The circuit shown in Figure 1 is a 24-bit capacitance to digital converter (CDC) with a default full-scale input range of ±4.096 pF at a maximum bulk capacitance of 17 pF but is capable of extending up to ±50 pF with a maximum bulk capacitance of 200 pF. The output data rate is adjustable from 9.1 sps to 90.9 sps, with the 16.1 sps setting providing strong rejection of both 50Hz and 60Hz power line noise. The CDC also provides temperature measurement with a resolution of 0.1°C and accuracy of ±2° C for temperature compensation and system calibration.

The CN0522 is compatible with I<sup>2</sup>C Pmod platform boards, with an I/O voltage from 2.7 V to 5.5 V.

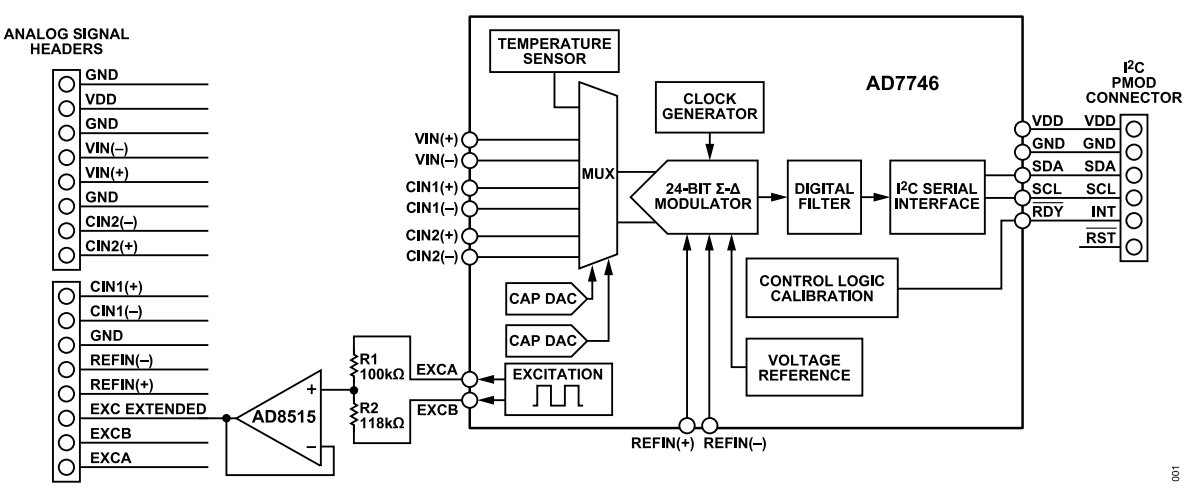

*Figure 1. CN0552 Block Diagram*

**[analog.com](http://www.analog.com/en/index.html) Circuits from the Lab™ circuits from Analog Devices have been designed and built by Analog Devices engineers. Standard engineering practices have been employed in the design and construction of each circuit, and their function and performance have been tested and verified in a lab environment at room temperature. However, you are solely responsible for testing the circuit and determining its suitability and applicability for your use and application. Accordingly, in no event shall Analog Devices be liable for direct, indirect, special, incidental, consequential or punitive damages due to any cause whatsoever connected to the use of any Circuits from the Lab circuits. (Continued on last page)**

# **CAPACITANCE TO DIGITAL CONVERSION**

The core of the circuit shown in [Figure 1](#page-0-0) is the [AD7746,](https://www.analog.com/ad7746) a 24bit Σ-Δ capacitance-to-digital-converter (CDC) with an  ${}^{12}C$  serial communication interface that provides a high resolution (24-bit no missing codes, up to 21-bit effective resolution), high linearity (±0.01 %), and high accuracy (±4 fF factory calibrated) capacitance measurement. It is consists of a second-order modulator and a third-order digital filter. A square-wave excitation signal is applied to one terminal of  $C_{Xn}$  and the modulator continuously samples the resulting charge going through at the corresponding  $CIN_n$  pin. The modulator output is processed by the digital filter, scaled, factory calibration coefficients applied, and the final result read out through the serial interface.

The AD7746 capacitance input range is ±4.096 pF (changing). It can accept up to 17 pF common-mode capacitance (not changing), which can be balanced by a programmable on-chip, digital-to-capacitance converter (CAPDAC) and it can extend up to a ±50 pF input range (changing) using [AD8515](https://www.analog.com/ad8515), a rail-to-rail operational amplifier that acts as a gain buffer that provides a drive signal to the sensor.

As shown in Figure 2, the AD7746 has two capacitive input channels, each configurable as single-ended or differential, as well as an onboard temperature sensor and an auxiliary voltage input channel. The AD7746 is designed for floating capacitive sensors. Therefore, both  $C_x$  plates must be isolated from ground.

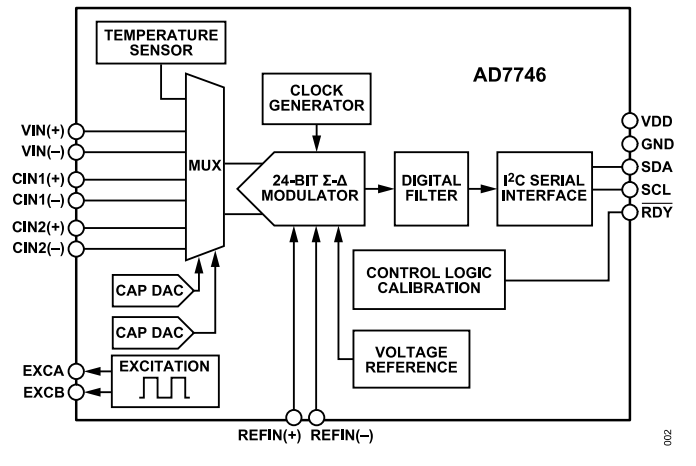

*Figure 2. AD7746 Block Diagram*

The two excitation pins EXCA and EXCB are independently programmable. They are functionally identical, therefore either of them can be used for the capacitive sensor excitation, however, it is recommended to use a separate excitation pin for each capacitive channel measurement.

# **CAPDAC OPERATION**

The AD7746 includes two capacitive digital to analog converters, or CAPDACs, as shown in Figure 3. The CAPDAC can be considered as a negative capacitance connected internally to the CIN pins.

It can be used to shift the input range and compensate for the bulk capacitance of a sensor element. The CAPDAC's have 7-bit resolution and a full-scale of 21pF ± 20%. For instance, consider a sensor that has 17pF bulk capacitance. The required CAPDAC setting is calculated in the following equation:

$$
CAPDAC_{CODE} = \frac{17 \text{ pF}}{21 \text{ pF}} \times 127 = 103, \text{ or } 0x67
$$

There are two independent CAPDACs. One is connected to the  $CIN(+)$  pin and the second is connected to the  $CIN(-)$  pin but the two capacitive channels share the same CAPDACs. The relation between the capacitance inputs and the output data can be expressed as shown in Equation 1:

$$
DATA \approx [C_X - CAPDAC(+) ] -
$$
  
[C\_Y - CAPDAC(-)] (1)

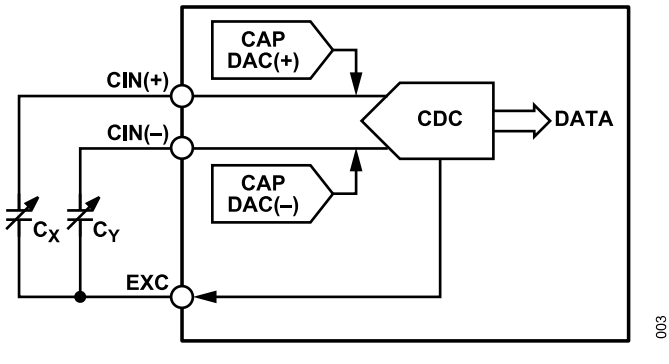

*Figure 3. AD7746 CAPDAC*

# **CAPACITIVE INPUT RANGE**

The typical capacitive measurement setup requires capacitive materials to be connected between the CIN and EXC pins of the AD7746. By default, the nominal input range is ±4.096 pF with its mid-scale value varying depending on the value set on CAPDAC. There are two measurements modes available: single-ended mode or differential mode. Using single-ended or differential as the input conversion modes will depend on the type of capacitor you are trying to measure. For example, a floating humidity sensor encased in plastic, can be treated as a single ended capacitance, as it has a very low self-capacitance which the AD7746 sees as a common-mode component. In contrast, a capacitive pressure sensor encased in a grounded stainless steel enclosure may have a common-mode capacitance that is greater than the differential capacitance. Since it is the differential capacitance that represents the sensor output, the common-mode capacitance must be at least partially canceled during the conversion process.

# **Single-Ended Capacitive Input**

When in single-ended conversion mode, it's important to internally disconnect the CIN(-) pin on the AD7746, which is done by writing to the CAP\_SETUP\_REGISTER and setting the CAPDIFF bit equal to 0. Figure  $4$  shows the basic connection diagram for the singleended conversion configuration.

<span id="page-2-0"></span>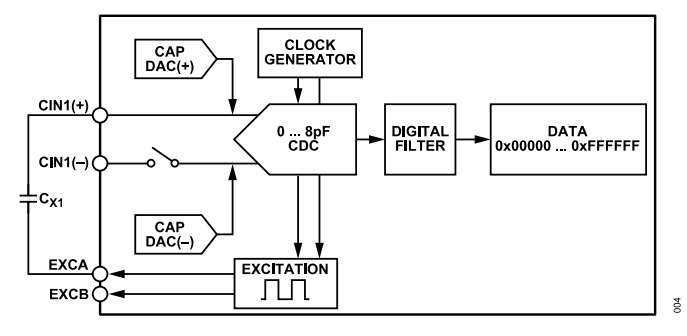

*Figure 4. AD7746 Single-Ended Input Mode*

When set up in this configuration, the CDC can measure the input capacitance in the range of ±4 pF. Table 1 shows how the CAPDAC can be used to shift the bulk capacitance input range  $(C_{X1})$  to allow for the full ± 4pF measurement span around that bulk value.

*Table 1. AD7746 Single-Ended Capacitance Input Ranges with CAPDAC Values*

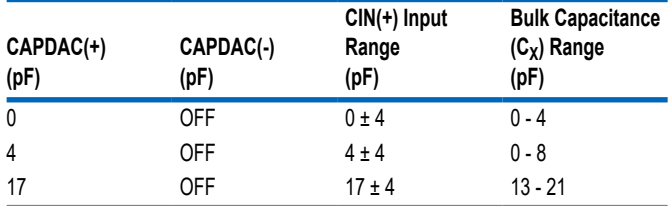

# **Differential Capacitive Input**

When using differential conversion mode, the AD7746 measures the difference between the CIN(+) and CIN(-) capacitance inputs. This is configured by writing the CAP\_SETUP\_REGISTER and setting the CAPDIFF bit equal to 1. Figure 5 shows the basic connection diagram for differential conversion.

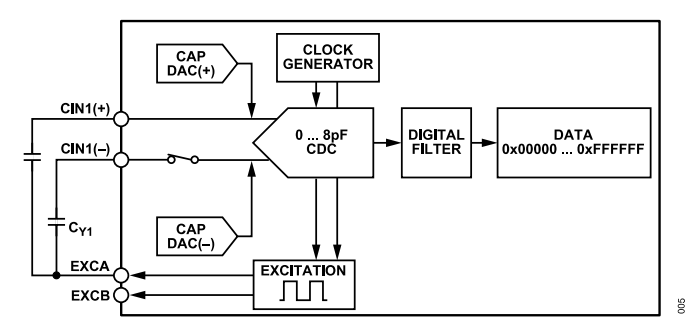

*Figure 5. AD7746 Differential Input Mode*

Each of the two input capacitances  $C_x$  and  $C_y$  between the EXC and CIN pins must be less than 4 pF without using the CAPDACs or must be less than 21 pF and balanced by the CAPDACs. Balancing by the CAPDACs means that both  $C_X$ –CAPDAC(+) and  $C_Y$ –CAPDAC(–) are less than 4 pF. If the unbalanced capacitance between the EXC and CIN pins is higher than 4 pF, the CDC introduces a gain error, an offset error, and a nonlinearity error. There are a few possible input ranges combinations as long as

 $C_X$ –CAPDAC(+) and  $C_Y$ –CAPDAC(–) are maintained to less than 4 pF. Table 2 shows you some of these ranges.

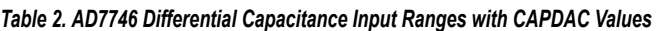

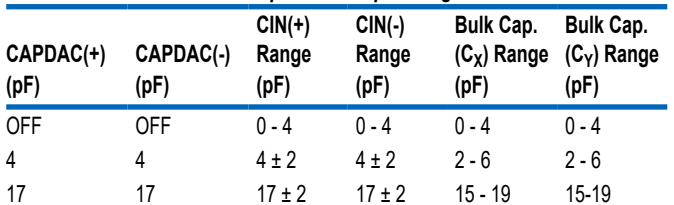

# **EXTENDED INPUT RANGE CIRCUITRY**

Figure 6 provides the circuitry needed for extending the capacitive input range of the AD7746 capacitance to digital converter. The extended range settings measure the capacitive value between the AD7746 CIN pins and [AD8515](https://www.analog.com/ad8515) output. The AD8515 op amp also functions in the circuit as a low impedance source to ensure that the sensing capacitance is fully charged when the AD7746 begins sampling.

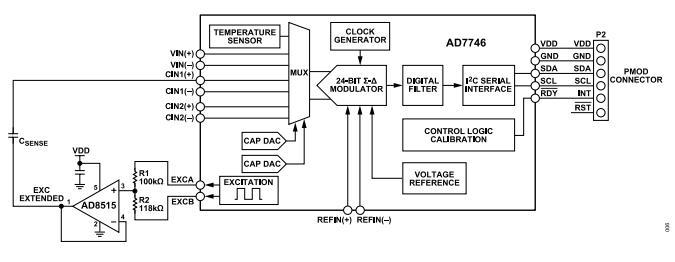

*Figure 6. Input Range Extension Circuit*

The AD7746 CDC measures capacitance using switching capacitor technology to build a charge balancing circuit, using the expression for charge, capacitance, and voltage shown in Equation 2.

$$
Q = C \times V \tag{2}
$$

Where:

Q is the charge

V is the voltage

and C is the capacitance

Therefore, the conversion result represents the ratio between the input capacitance and internal reference capacitance. The excitation voltages and the internal reference voltage have known fixed values.

The range extension circuit ensures that the charge transfer of the input capacitance remains within the input range of the AD7746. To achieve the input range extension, the excitation voltage needs to be decreased by a factor, so that the input capacitance connected to the input can be increased by that same factor. The AD7746 has two independent excitation voltage sources, EXCA and EXCB, and for the input range extension, the excitation sources have to be set up in a way that EXCB is the inverse of EXCA. The resistors (R1

and R2) shown in [Figure 6](#page-2-0) are used to calculate the resulting range extension factor using Equation 3.

$$
F = \frac{V_{EXC(A-B)}}{V_{EXCS}} = \frac{R1 + R2}{R1 - R2} \tag{3}
$$

Where:

F is the range extension factor

VEXC(A−B) is the voltage between the excitation sources

VEXCS is the attenuated voltage (approximately VDD/2)

and R1 and R2 are the resistor values

#### **Range Extension Factor Calculation**

To calculate the extension factor, the user must first discern which of the sensor parameters is the main contributor for the required range extension: bulk capacitance or dynamic range. Consider a typical relative humidity sensor with a bulk capacitance of 150 pF ±50 pF and a slope of 0.25 pF/% RH. The bulk capacitance of the sensor can be as high as 200 pF, which results in a required range extension factor as follows:

$$
F_{FIX} = \frac{200pF}{17pF} = 11.76
$$

Where:

 $F_{FIX}$  is the range extension factor

200 pF is the maximum bulk capacitance of the sensor

17 pF is the maximum capacitance that CAPDAC can accept (in Normal Range setting)

The dynamic range of the sensor  $(C_{DYN})$  can be calculated from the slope of the sensor (in pF / %RH) and the full-scale input range with the following equation:

$$
C_{DYN} = \frac{0.25 \text{ pF}}{%RH} \times 100\%RH = 25pF
$$

The range extension factor required for the dynamic range  $(F_{DYN})$  is calculated as follows:

$$
F_{DYN} = \frac{25pF}{8.192pF} = 3.05
$$

Thus the bulk capacitance of the sensor determines the range extension factor, which should be set to 11.76.

#### **R1 and R2 Resistor Value Selection**

A value of 100 kΩ was chosen for R1. The resistor value for R2 is calculated and rounded down to the next value in the standard E96 series of resistors in the equation below which is a re-arranged formula from Equation 3 to solve for R2. Do note that a small change in the value of either resistor (R1 and R2) can significantly change the range extension factor.

$$
R2 = \frac{R1 \times (F+1)}{F-1} \tag{4}
$$

Therefore,

$$
R2 = \frac{100k\Omega \times (11.76 + 1)}{11.76 - 1} = 118.6k\Omega \approx 118k\Omega
$$

The resistor values (100 kΩ for R1 and 118 kΩ for R2) are applied to calculate the exact range extension factor using Equation 3 :

$$
F = \frac{R1 + R2}{R2 - R1} = \frac{100k\Omega + 118k\Omega}{118k\Omega - 100k\Omega} = 12.11
$$

Therefore, the dynamic capacitive input range can be computed using Equation 5:

$$
C_{DYN} = F \times \text{Full Scale Input Range} \tag{5}
$$

 $C_{DYN} = 12.11 \times (\pm 4.096pF) = \pm 49.61pF$ , or approximately ±50 pF.

#### **Required CAPDAC Setting**

The AD7746 has CAPDACs that can be used to compensate for the bulk capacitance of a sensor element. For the AD7746, the CAPDACs have a full-scale value of 17 pF minimum and 21 pF typical. Therefore, for a given CAPDAC setting, the capacitances can vary significantly from device to device. The reason for this variance is that the AD7746 on-chip capacitances can vary with the production process from batch to batch. However, the ratio variation between the on-chip capacitances is small.

The AD7746 capacitive input is factory calibrated, and the gain calibration (GAIN\_CAL) is stored in the Cap Gain Calibration register (0xF). The calibration factor stored in the Cap Gain Calibration register can be calculated using equation Equation 6:

$$
F_{GAIN\_CAL} = \frac{2^{16} + GAIN\_CAL}{2^{16}}
$$
 (6)

where:

 $F<sub>GAIN</sub>$   $_{CAL}$  is the gain calibration factor

GAIN CAL is the digital code value that is stored in the Cap Gain Calibration Register (0xF)

Consider a particular device that has a factory programmed value of 0x69 (Hex) or 105 (Decimal). The gain calibration factor is:

$$
F_{GAIN\_CAL} = \frac{2^{16} + 105}{2^{16}} = 1.002
$$

The internal reference capacitance  $(C_{REF})$  can be defined as the product of the allowed full range input capacitance of the AD7746 and the gain calibration factor ( $F_{GAIN\ CAL}$ ), and the value of  $C_{REF}$ can be calculated using Equation 7:

$$
C_{REF} = 4.096pF \times F_{GAN\_CAL} \tag{7}
$$

The AD7746 is designed so that the ratio between full range CAP-DAC capacitance  $(C_{\text{CAPDAC}})$  and internal reference capacitance is 3.2. Therefore, the full range of the CAPDAC can be calculated using [Equation 8:](#page-4-0)

<span id="page-4-0"></span> $C_{CAPDAC} = C_{REF} \times 3.2$  (8)

For this example, C<sub>CAPDAC</sub> is:

 $C_{CAPDAC} = 4.096pF \times 1.002 \times 3.2 = 13.13pF$ 

The capacitance of 1LSB can be computed using Equation 9:

$$
C_{LSB\_CAPDAC} = \frac{C_{CAPDAC}}{127} \tag{9}
$$

For this example,  $C_{LSB\ CAPDAC}$  is:

$$
C_{LSB\_CAPDAC} = \frac{3.128pF}{127} = 0.1034pF
$$

The range extension circuit ensures that the charge transfer within the sensing capacitance remains within the input range of the AD7746. When the CAPDAC takes a charge from the sensing capacitance at the CIN1± OR CIN2± input, a decreased in measured capacitance occurs. This measured capacitance  $(C_{\text{DAC EFF}})$  is used to compensate for the bulk capacitance of a sensor. One LSB of the CAPDAC capacitance represents compensation on the sensing capacitance, and is calculated using Equation 10:

 $C_{DAC EFF} = C_{LSB\ CAPDAC} \times F$  (10)

For this example,  $C_{\text{DAC EFF}}$  is:

$$
C_{DAC\_EFF} = 0.1034pF \times 12.11 = 1.252pF
$$

The required CAPDAC setting is then calculated using Equation 11:

$$
DAC\_SET = \frac{C_{SENSOR}}{C_{DAC\_EFF}}
$$
 (11)

where:

DAC SET is the 7-bit digital code DAC value

 $C_{\text{SENSOR}}$  is the base capacitance that requires range extension.

 $C_{\text{SFNSOR}}$  will be the mid-scale range with a span of  $\pm$ Dynamic Range

The resulting input capacitance range would be  $C_{\text{SENSOR}} \pm \text{Dynamic}$ ic Range.

$$
DAC\_SET_{47\,pF} = \frac{47pF}{1.251pF} = 37.54 \approx 38 \approx 0x26
$$

where 0x26 is a 7-bit DAC value (0010 0110)

The 8th bit is the DACAENA bit and it needs to be enabled, set to 1, to connect CAPDACA to the capacitance input. The resulting byte is 1010 0110 which is equivalent to 0xA6 Hex value, which can then be written to the CAPDAC A Register (0xB) for a 47 pF mid-scale range value.

Therefore, the new extended input range is (47 pF  $\pm$  50 pF)  $\approx$  -3 pF to 97pF.

# **SYSTEM PERFORMANCE**

Figure 7 shows a typical noise histogram obtained from the CN0552 CDC with no external capacitors connected to its analog inputs (CIN and EXC pin), in 11ms conversion time (91sps) mode. An average RMS noise value of 85.4 aF was acquired from 10 different given data sets.

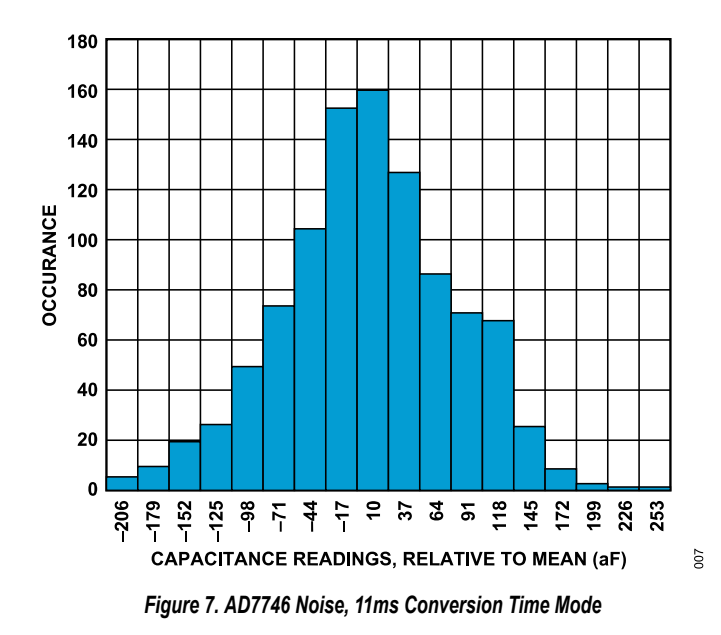

# **COMMON VARIATIONS**

The EVAL-CN0552-PMDZ uses the dual input channel CDC, AD7746. If only a single input channel is needed, [AD7745](https://www.analog.com/ad7745) can be used. Both the chips are designed for floating capacitive sensors.

For capacitive sensors with one plate connected to the ground, the [AD7747](https://www.analog.com/ad7747) is recommended.

# **CIRCUIT EVALUATION AND TEST**

#### **Getting Started**

This section covers the setup and procedure for the test and measurement of a capacitive material using the CN-0552. For more information, refer to the [CN-0552 User Guide](https://wiki.analog.com/resources/eval/user-guides/circuits-from-the-lab/cn0552).

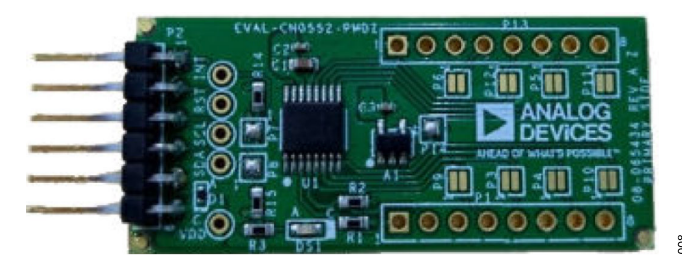

*Figure 8. Top View of the EVAL-CN0552-PMDZ*

#### **Equipment Needed**

- ► The [EVAL-CN0552-PMDZ](https://www.analog.com/CN0552) reference design board
- ► The [EVAL-ADICUP3029](https://www.analog.com/eval-adicup3029) development board
- ► The ADuCM3029\_demo\_cn0552.hex file
- ► Two 2-pF capacitor
- ► A micro-USB to USB-A cable
- ► A PC/Laptop with a USB/Port
- ► An IIO Oscilloscope application program installed in your PC/ Laptop

### **Functional Block Diagram**

Figure 9 shows a test setup of the functional block diagram of the CN-0552.

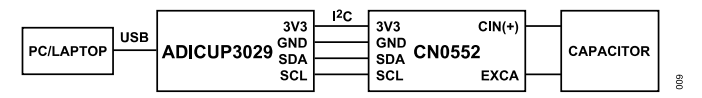

*Figure 9. Test Setup Functional Diagram*

#### **Setup and Test**

To test the board, take the following steps:

**1.** Connect the EVAL-CN0552-PMDZ to the female terminal block (P9) of the EVAL-ADICUP3029. See Figure 10.

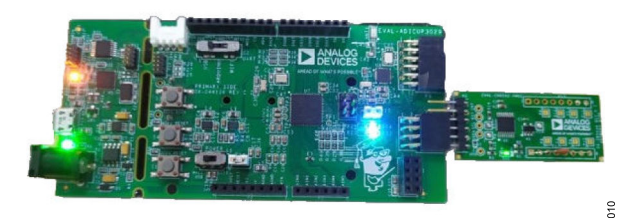

*Figure 10. EVAL-CN0552-PMDZ connected to EVAL-ADICUP3029*

- **2.** Plug the USB-A connector into the PC and the micro-USB connector into the EVAL-ADICUP3029.
- **3.** Flash the EVAL-ADICUP309 with the aducm3029\_demo\_cn0552.hex firmware.
- **4.** Connect the two 2-pF capacitors on the EXCA and CIN(+) pins for the first capacitor and on the EXCB and CIN(-) pins for the 2nd capacitor.
- **5.** Press the reset button on EVAL-ADICUP3029.
- **6.** Open the IIO Oscilloscope application. Set the serial context depending on your device. Press the refresh button, once "ad7746" appears, press connect. Refer to Figure 11

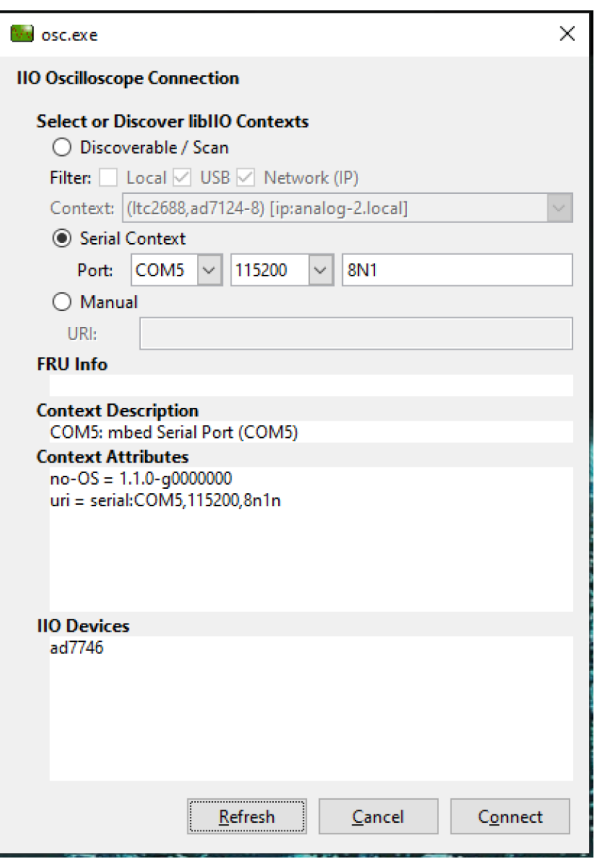

#### *Figure 11. IIO Oscillocope Connection Panel*

**7.** On the DMM Tab, select 'ad7746' under the device block and press the 'all channels' button to display all the parts attribute then press the play button as shown in [Figure 12](#page-8-0).

 $\overline{5}$ 

# <span id="page-8-0"></span>**CIRCUIT EVALUATION AND TEST**

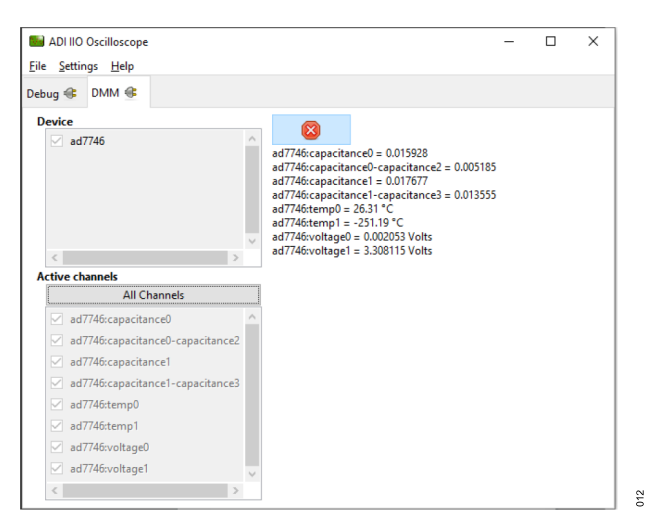

*Figure 12. IIO Oscilloscope DMM Tab*

# **LEARN MORE**

[CN0552 Design Support Package](https://www.analog.com/CN0552-DesignSupport)

[EVAL-CN0552-PMDZ User Guide](https://wiki.analog.com/resources/eval/user-guides/circuits-from-the-lab/cn0552)

[AN-1585: Extending the Capacitive Input Range of the](https://www.analog.com/media/en/technical-documentation/application-notes/AN-1585.pdf) [AD7745/7746 CDC](https://www.analog.com/media/en/technical-documentation/application-notes/AN-1585.pdf)

[AN1301: Using CDCs to Control Motion for Sample Aspiration](https://www.analog.com/media/en/technical-documentation/application-notes/AN-1301.pdf)

### **DATASHEETS AND EVALUATION BOARDS**

[AD7746 Data Sheet](https://www.analog.com/AD7746)

[AD7746 Evaluation Board](https://www.analog.com/eval-AD7746) [AD8515 Data Sheet](https://www.analog.com/AD8515)

**REVISION HISTORY**

**11 /2021 —Revision 0 0: Initial Version**

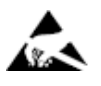

**ESD Caution**

**ESD (electrostatic discharge) sensitive device**. Charged devices and circuit boards can discharge without detection. Although this product features patented or proprietary protection circuitry, damage may occur on devices subjected to high energy ESD. Therefore, proper ESD precautions should be taken to avoid performance degradation or loss of functionality.

(Continued from first page) Circuits from the Lab circuits are intended only for use with Analog Devices products and are the intellectual property of Analog Devices or its licensors. While you may use the Circuits from the Lab circuits in the design of your product, no other license is granted by implication or otherwise under any patents or other intellectual property by application or use of the Circuits from the Lab circuits. Information furnished by Analog Devices is believed to be accurate and reliable. However, Circuits from the Lab circuits are supplied "as is" and without warranties of any kind, express, implied, or statutory including, but not limited to, any implied warranty of merchantability, noninfringement or fitness for a particular purpose and no responsibility is assumed by<br>Analog Devices for th circuits at any time without notice but is under no obligation to do so.

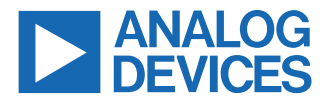

©2021-2021 Analog Devices, Inc. All rights reserved. Trademarks and registered trademarks are the property of their respective owners. One Analog Way, Wilmington, MA 01887-2356, U.S.A.